### Accessibility test automation

- accessibility-developer-tools (ADT)
- Selenium
- Scala
- Cucumber & Gherkin

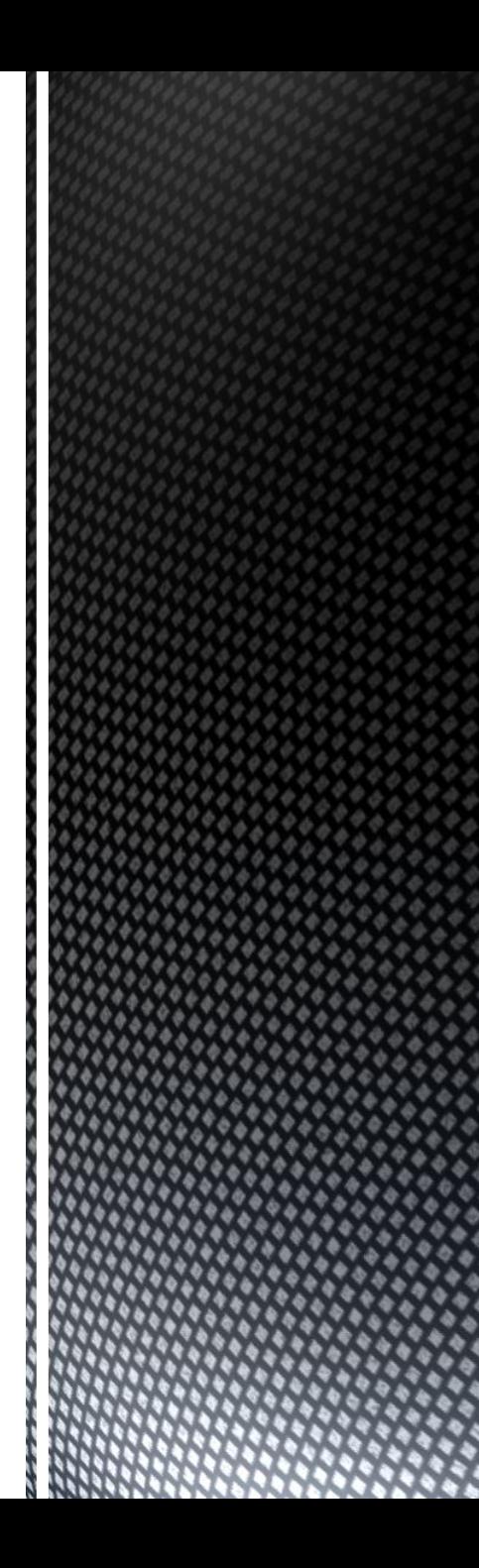

# What is Web Accessibility?

-Web accessibility means that people with disabilities can use the Web.

# Why Web Accessibility is important?

- The Web is an increasingly important resource in many aspects of life;
- -An accessible Web can help people with disabilities more actively participate in society.

# Is Web Accessibility expensive?

- Many accessibility features are easily implemented if they are planned from the beginning of Web site development or redesign;
- Fixing inaccessible Web sites can require significant effort.

# Testing the Accessibility of a Web Site

- There are [evaluation tools](http://www.w3.org/WAI/ER/existingtools.html) that help with evaluation (one of which is ADT);
- -However, no tool alone can determine if a site meets accessibility guidelines;
- Knowledgeable human evaluation is required to determine if a site is accessible.

# Accessibility test automation example

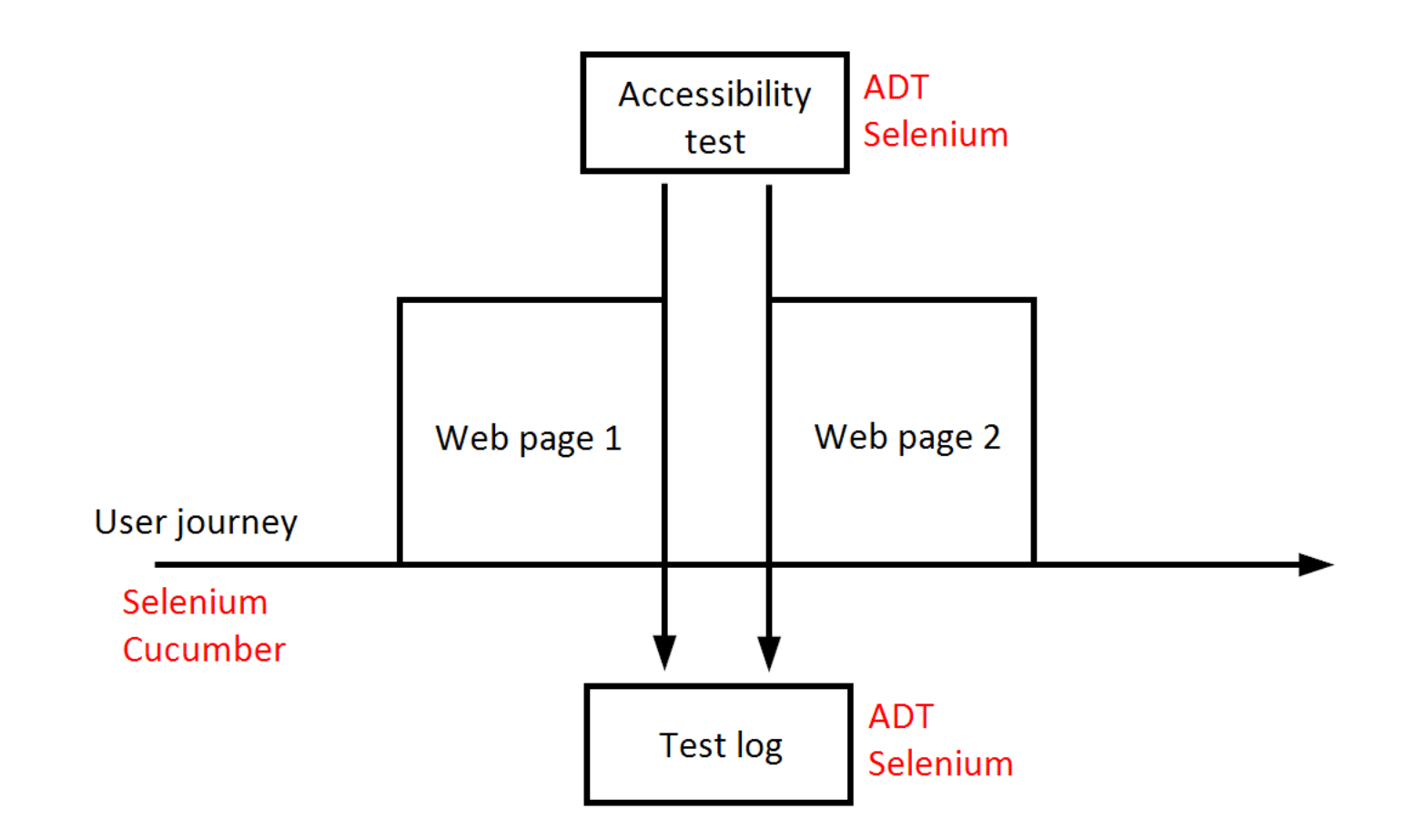

# Tools used in this example

- -ADT [\(to GitHub](https://github.com/GoogleChrome/accessibility-developer-tools));
- Selenium [\(to seleniumhq.org](http://www.seleniumhq.org/));
- Scala ([to scala-lang.org](http://www.scala-lang.org/));
- Cucumber [\(to cucumber.io](https://cucumber.io/)).

# What we need from accessibility-developer-tools

As written in the readme, ADT is: "…a library of accessibility-related testing and utility code."

The library and utility code from the project is compiled into a single executable JavaScript file:

**axs\_testing.js**

to axs testing.js raw content

# What we need from Selenium

We use a library of audit rules compiled into a single JavaScript. From Selenium we need a mechanism for executing JavaScript.

Therefore we can use:

**JavascriptExecutor** Interface

([to selenium.googlecode.com](http://selenium.googlecode.com/git/docs/api/java/org/openqa/selenium/JavascriptExecutor.html))

## What we need from Scala

To use Selenium we must [use a programming](http://www.seleniumhq.org/about/platforms.jsp#programming-languages)  [language that is supported by Selenium;](http://www.seleniumhq.org/about/platforms.jsp#programming-languages)

Scala is not listed, but Scala is compatible with Java. Scala classes are Java classes, and vice versa ([to more information](http://www.scala-lang.org/old/node/263.html)).

# What we need from Cucumber

It is optional to use Cucumber as you can achieve similar results by writing Scala code for Selenium;

Cucumber is used in this example to organise the test suite and make the user journey readable by a larger audience.

# **Checklist for Implementation**

- -User journey
- Code for journey
- Code for test execution
- Code for logs

### User journey

### A user journey/story/feature would look like:

@suite

Feature: Accessible user journey

As a tester

I want to test a web page for accessibility

 So that I can be sure that it does not contain critical accessibility issues

 Scenario: Test accessibility for Google.com Given user navigates to 'http://google.com' web page Then accessibility test is executed on the open page

# Code for journey

# Our journey consists of a step that opens the given URL in a browser:

```
Given( """^user navigates to '(.*)' web page$""") {
  (userUrl: String) => 
   withCurrentDriver { implicit webDriver =>
    webDriver.get(userUrl)
}
```
}

# Code for test execution

Tests are executed with the help of JavascriptExecutor:

```
Then( """^accessibility test is executed on the open page$""") {
  () => withCurrentDriver { implicit webDriver =>
   val cache = collection.mutable.Map[String, String]()
   val jse = webDriver.asInstanceOf[JavascriptExecutor]
   def getUrlSource(arg: String): String = cache get arg match {
    case Some(result) => result
    case None =>
     val result: String = scala.io.Source.fromURL(arg).mkString
     cache(arg) = result
     result
}
   jse.executeScript(getUrlSource("https://raw.githubusercontent.com/GoogleChrome/" +
     "accessibility-developer-tools/stable/dist/js/axs_testing.js"))
   val report = jse.executeScript("var results = axs.Audit.run();return axs.Audit.createReport(results);")
   println(report)
}
}
```
# Code for logs

The report is generated with the help of a JavaScript code which is held within axs testing. is (snippet visible in the previous slide as well):

val report = jse.executeScript("var results = axs.Audit.run();return axs.Audit.createReport(results);")

println(report)

### Demo

#### Demo

# Thank you

#### Extra bits:

### [Accessibility-driver repo on GitHub](https://github.com/hmrc/accessibility-driver)

(driver that piggybacks on existing journeys)

[Accessibility-developer-tools wiki on GitHub](https://github.com/GoogleChrome/accessibility-developer-tools/wiki/Audit-Rules)

(detailed info about each error type from logs)

Presenter: Kristaps Melderis